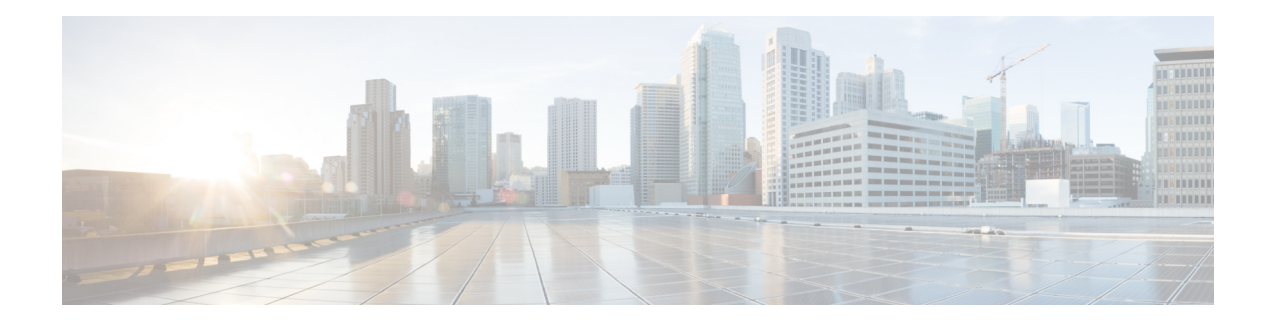

# **MPLS Traffic Engineering ForwardingAdjacency**

The MPLS Traffic Engineering Forwarding Adjacency feature allows a network administrator to handle a traffic engineering (TE) label switched path (LSP) tunnel as a link in an Interior Gateway Protocol (IGP) network based on the Shortest Path First (SPF) algorithm.

Both Intermediate System-to-Intermediate System (IS-IS) and Open Shortest Path First (OSPF) are supported.

- [Prerequisites](#page-0-0) for MPLS Traffic Engineering Forwarding Adjacency, on page 1
- Restrictions for MPLS Traffic [Engineering](#page-0-1) Forwarding Adjacency, on page 1
- Information About MPLS Traffic [Engineering](#page-1-0) Forwarding Adjacency, on page 2
- How to Configure MPLS Traffic [Engineering](#page-2-0) Forwarding Adjacency, on page 3
- [Configuration](#page-5-0) Examples for MPLS Traffic Engineering Forwarding Adjacency, on page 6
- Additional [References,](#page-7-0) on page 8
- [Glossary,](#page-8-0) on page 9
- Feature Information for MPLS Traffic [Engineering](#page-9-0) Forwarding Adjacency, on page 10

# <span id="page-0-0"></span>**Prerequisites for MPLS Traffic Engineering Forwarding Adjacency**

Your network must support the following Cisco IOS XE features:

- Multiprotocol Label Switching (MPLS)
- IP Cisco Express Forwarding
- IS-IS

# <span id="page-0-1"></span>**Restrictions for MPLS Traffic Engineering ForwardingAdjacency**

- Using the MPLS Traffic Engineering Forwarding Adjacency feature increases the size of the IGP database by advertising a TE tunnel as a link.
- When the MPLS Traffic Engineering Forwarding Adjacency feature is enabled on a TE tunnel, the link is advertised in the IGP network as a type, length, value (TLV) 22 object without any TE sub-TLV.
- You must configure MPLS TE forwarding adjacency tunnels bidirectionally.

# <span id="page-1-0"></span>**Information About MPLS Traffic Engineering Forwarding Adjacency**

## **MPLS Traffic Engineering Forwarding Adjacency Functionality**

The MPLS Traffic Engineering Forwarding Adjacency feature allows a network administrator to handle a TE LSP tunnel as a link in an IGP network based on the SPF algorithm. A forwarding adjacency can be created between routers regardless of their location in the network. The routers can be located multiple hops from each other, as shown in the figure below.

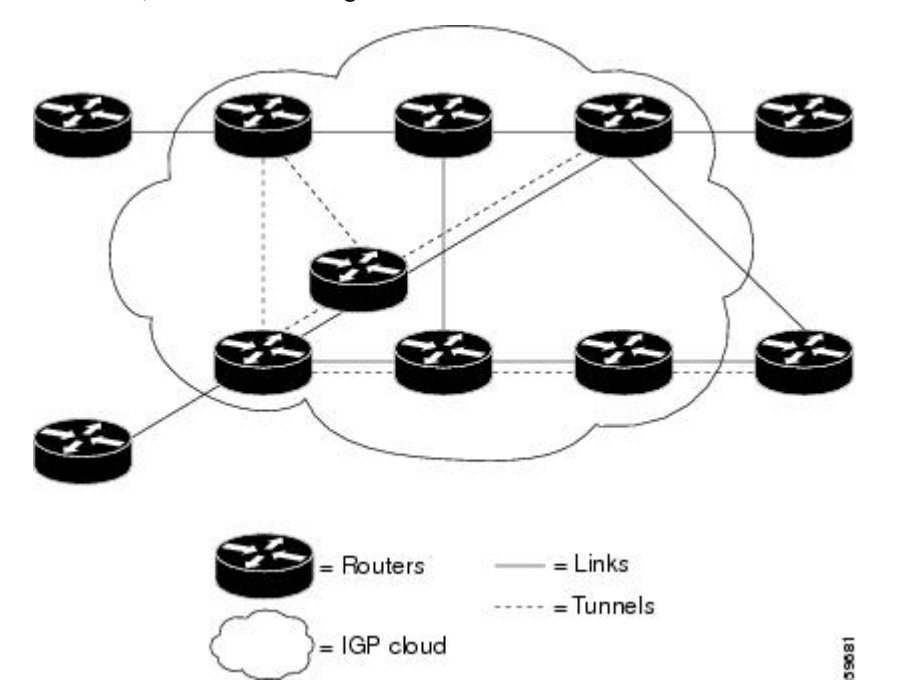

As a result, a TE tunnel is advertised as a link in an IGP network with the link's cost associated with it.

Routers outside of the TE domain see the TE tunnel and use it to compute the shortest path for routing traffic throughout the network.

## **MPLS Traffic Engineering Forwarding Adjacency Benefits**

TE tunnel interfaces advertised for SPF--TE tunnel interfaces are advertised in the IGP network just like any other links. Routers can then use these advertisements in their IGPs to compute the SPF even if they are not the headend of any TE tunnels.

# <span id="page-2-0"></span>**How to Configure MPLS Traffic Engineering Forwarding Adjacency**

# **Configuring a Tunnel Interface for MPLS TE Forwarding Adjacency**

## **SUMMARY STEPS**

- **1. enable**
- **2. configure terminal**
- **3. interface tunnel** *number*
- **4. exit**
- **5. exit**

### **DETAILED STEPS**

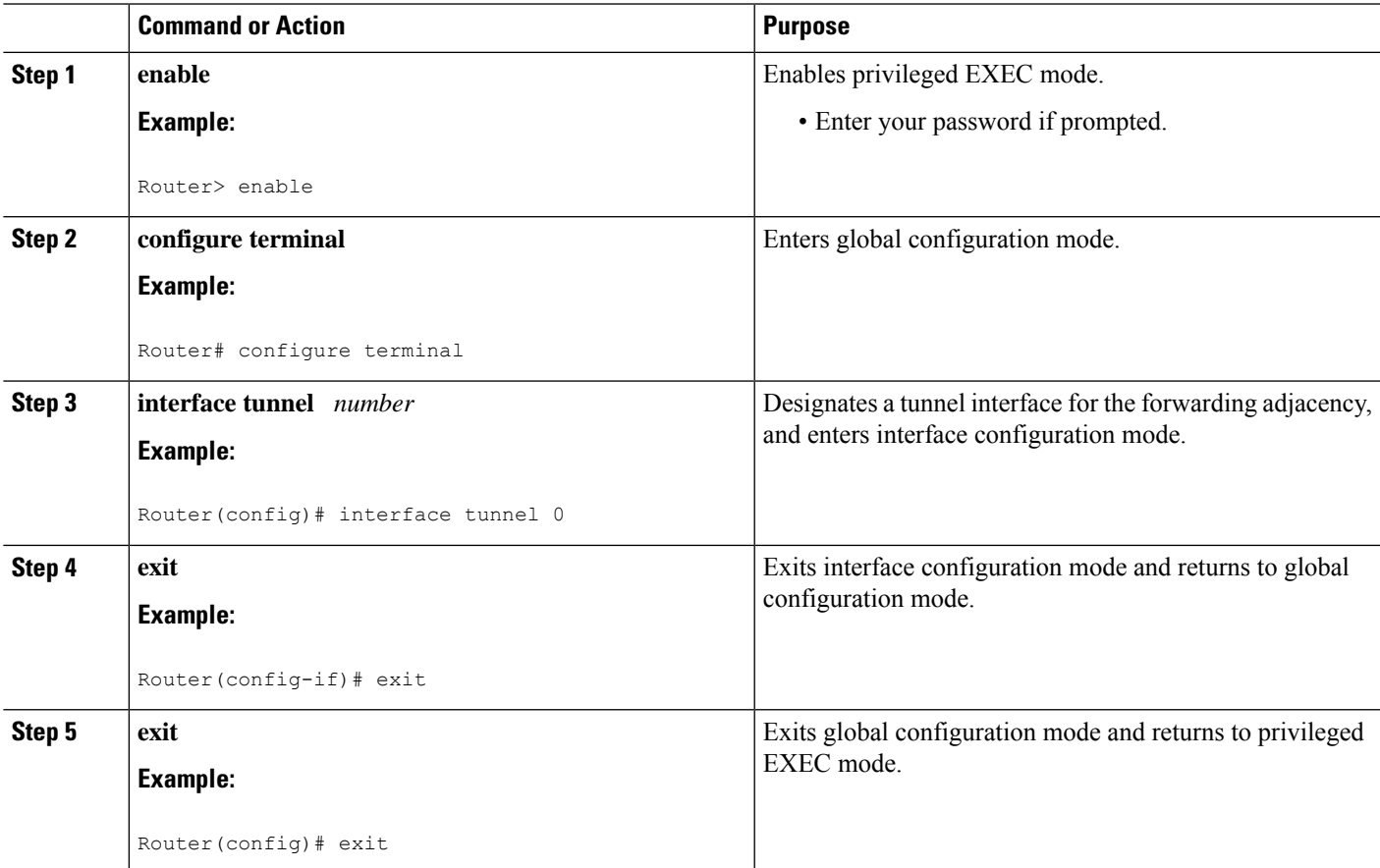

## **Configuring MPLS TE Forwarding Adjacency on Tunnels**

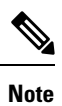

You must configure a forwarding adjacency on two LSP tunnels bidirectionally, from A to B and B to A. Otherwise, the forwarding adjacency is advertised, but not used in the IGP network.

### **SUMMARY STEPS**

- **1. enable**
- **2. configure terminal**
- **3. interface tunnel** *number*
- **4. tunnel mpls traffic-eng forwarding-adjacency** [**holdtime** *value*]
- **5. isis metric** {*metric-value*| **maximum**} {**level-1**| **level-2**}

#### **DETAILED STEPS**

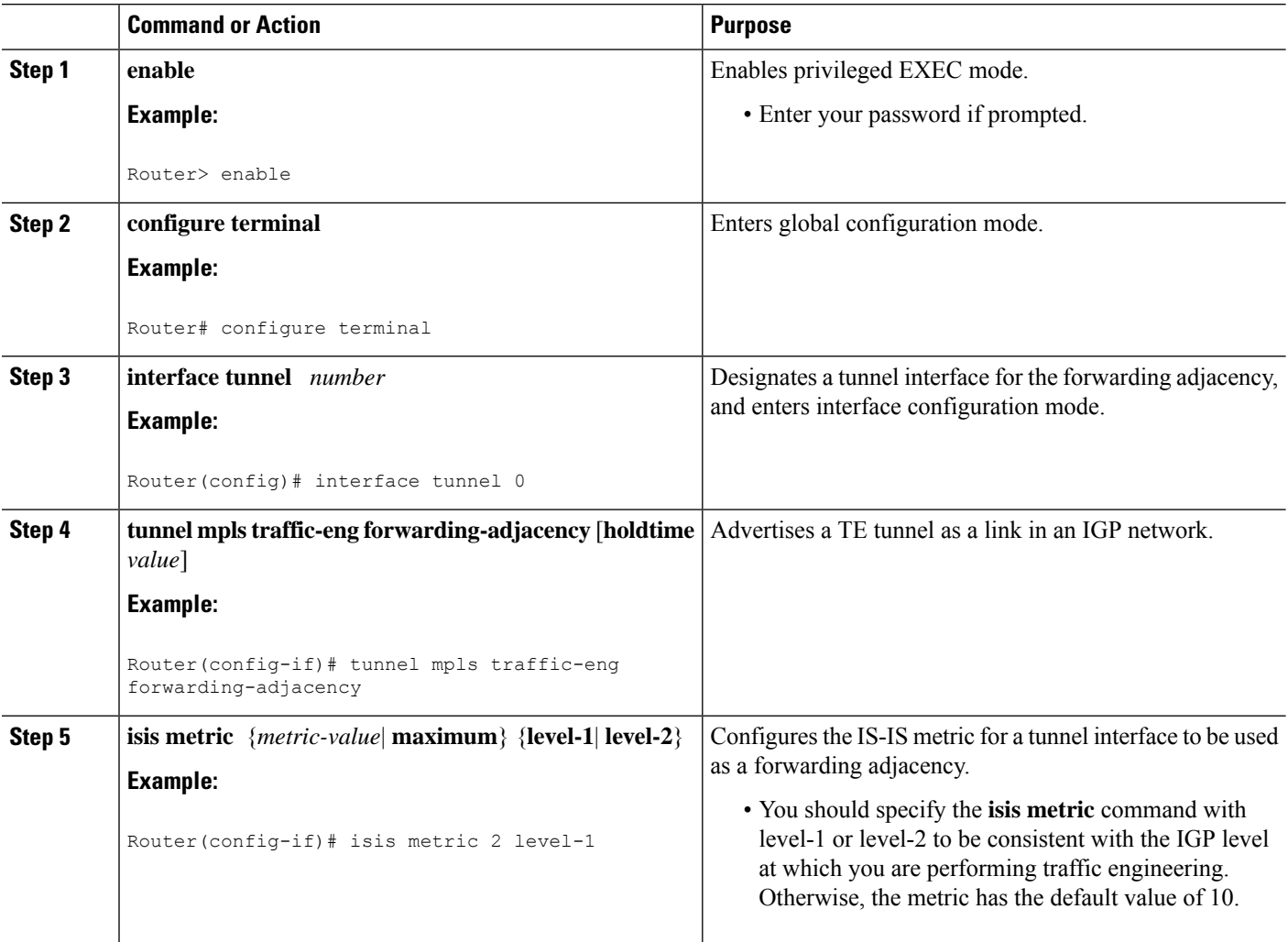

## **Verifying MPLS TE Forwarding Adjacency**

#### **SUMMARY STEPS**

- **1. enable**
- **2. show mpls traffic-eng forwarding-adjacency** [*ip-address*]
- **3. show isis** [*process-tag*] **database** [**level-1**] [**level-2**] [**l1**] [**l2**] [**detail**] [**lspid**]
- **4. exit**

### **DETAILED STEPS**

#### **Step 1 enable**

Use this command to enable privileged EXEC mode. Enter your password if prompted. For example:

#### **Example:**

Router> **enable** Router#

#### **Step 2 show mpls traffic-eng forwarding-adjacency** [*ip-address*]

Use this command to see the current tunnels. For example:

#### **Example:**

Router# **show mpls traffic-eng forwarding-adjacency**

```
destination 0168.0001.0007.00 has 1 tunnels
 Tunnel7 (traffic share 100000, nexthop 192.168.1.7)
               (flags:Announce Forward-Adjacency, holdtime 0)
Router# show mpls traffic-eng forwarding-adjacency 192.168.1.7
destination 0168.0001.0007.00 has 1 tunnels
 Tunnel7 (traffic share 100000, nexthop 192.168.1.7)
                (flags:Announce Forward-Adjacency, holdtime 0)
```
### **Step 3 show isis** [*process-tag*] **database** [**level-1**] [**level-2**] [**l1**] [**l2**] [**detail**] [**lspid**]

Use this command to display information about the IS-IS link-state database. For example:

#### **Example:**

```
Router# show isis database
IS-IS Level-1 Link State Database
```
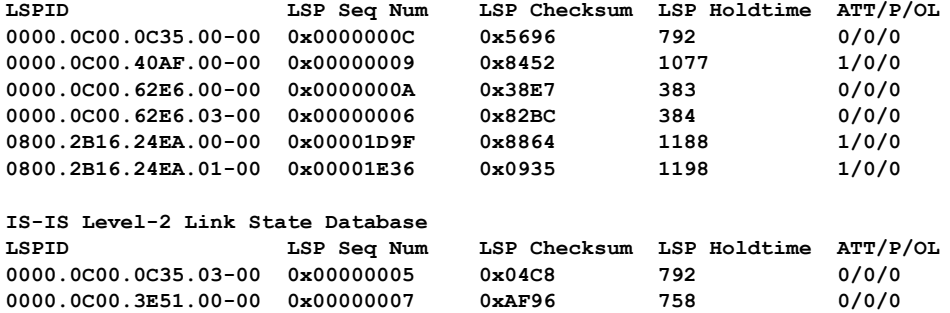

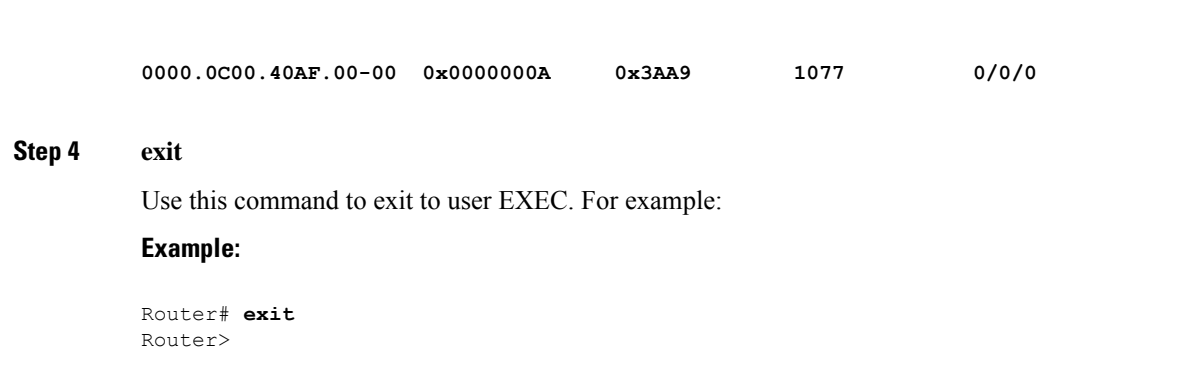

# <span id="page-5-0"></span>**Configuration Examples for MPLS Traffic Engineering Forwarding Adjacency**

This section provides a configuration example for the MPLS Traffic Engineering Forwarding Adjacency feature using an IS-IS metric.

## **Example MPLS TE Forwarding Adjacency**

The following output shows the configuration of a tunnel interface, a forwarding adjacency, and an IS-IS metric:

```
Router# configure terminal
Enter configuration commands, one per line. End with CNTL/Z.
Router(config)# interface tunnel 7
Router(config-if)# tunnel mpls traffic-eng forwarding-adjacency
Router(config-if)# isis metric 2 level-1
```
Following is sample command output when a forwarding adjacency has been configured:

```
Router# show running-config
Building configuration...
Current configuration :364 bytes
!
interface Tunnel7
ip unnumbered Loopback0
no ip directed-broadcast
 tunnel destination 192.168.1.7
 tunnel mode mpls traffic-eng
tunnel mpls traffic-eng forwarding-adjacency
 tunnel mpls traffic-eng priority 7 7
 tunnel mpls traffic-eng path-option 10 explicit name short
 isis metric 2 level 1
```
Do not specify the **tunnel mpls traffic-eng autoroute announce** command in your configuration when you are using forwarding adjacency. **Note**

Following is an example where forwarding adjacency is configured with OFPF:

Ш

```
Router# configure terminal
Router# show running-config
Building configuration...
Current configuration : 310 bytes
interface tunnel 1
!
interface Tunnel1
ip unnumbered Loopback0
 ip ospf cost 6
 tunnel destination 172.16.255.5
 tunnel mode mpls traffic-eng
 tunnel mpls traffic-eng forwarding-adjacency tunnel mpls
 traffic-eng priority 7 7
 tunnel mpls traffic-eng bandwidth 1000
 tunnel mpls traffic-eng path-option 10 dynamic
 end
Router# show mpls traffic-eng forwarding-adjacency
 destination 172.16.255.5, area ospf 172 area 0, has 1 tunnels
 Tunnel1 (load balancing metric 2000000, nexthop 172.16.255.5)
               (flags: Forward-Adjacency, holdtime 0)
Router#
```
## **Usage Tips**

In the figure below, if you have no forwarding adjacencies configured for the TE tunnels between Band F and C and F, all the traffic that A must forward to F goes through B because B is the shortest path from A to F. (The cost from A to F is 15 through B and 20 through C.)

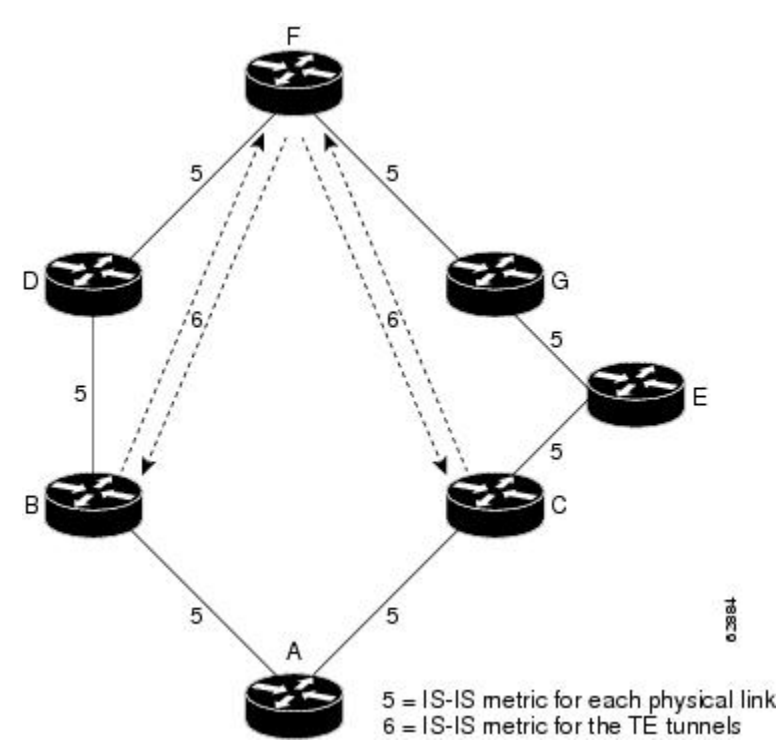

If you have forwarding adjacencies configured on the TE tunnels between B and F and C and F and also on the TE tunnels between F and B and F and C, then when A computes the SPF algorithm, A sees two equal cost paths of 11 to F. As a result, traffic across the A-B and A-C links is shared.

# <span id="page-7-0"></span>**Additional References**

### **Related Documents**

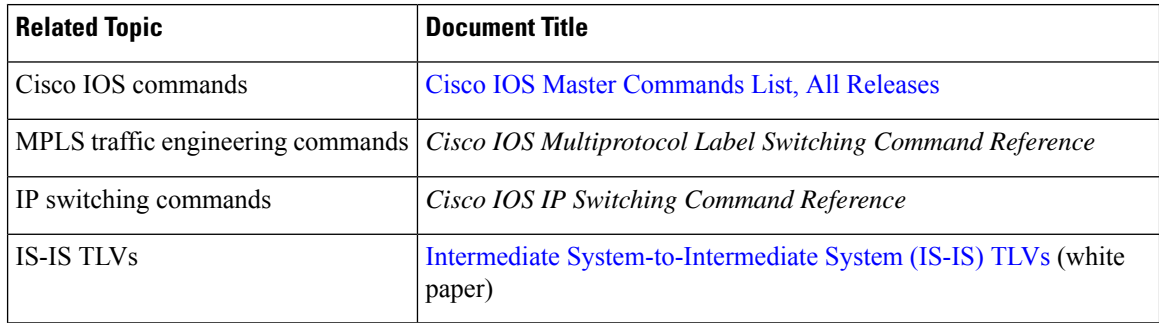

### **Standards**

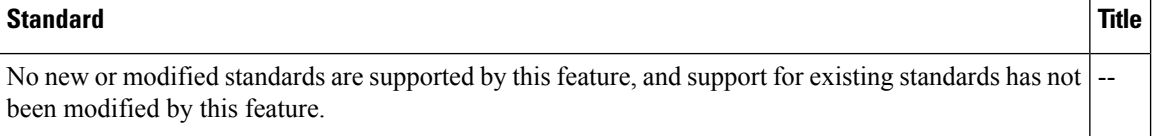

### **MIBs**

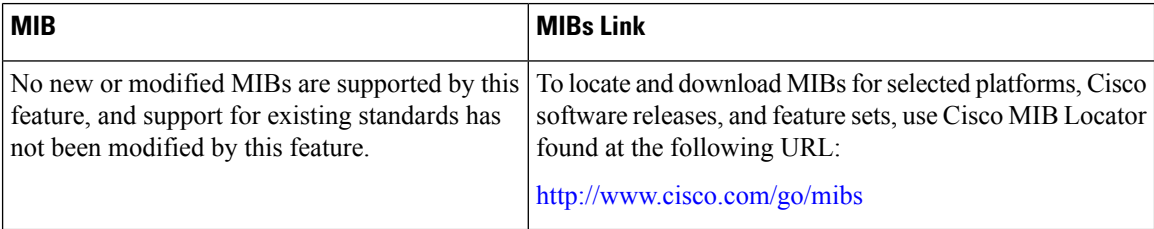

## **RFCs**

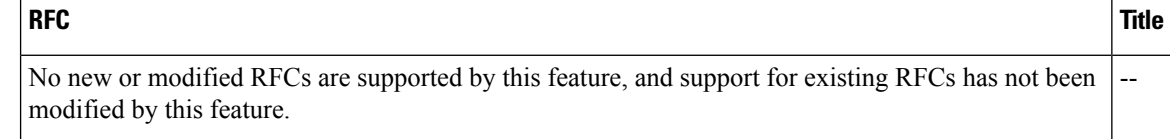

### **Technical Assistance**

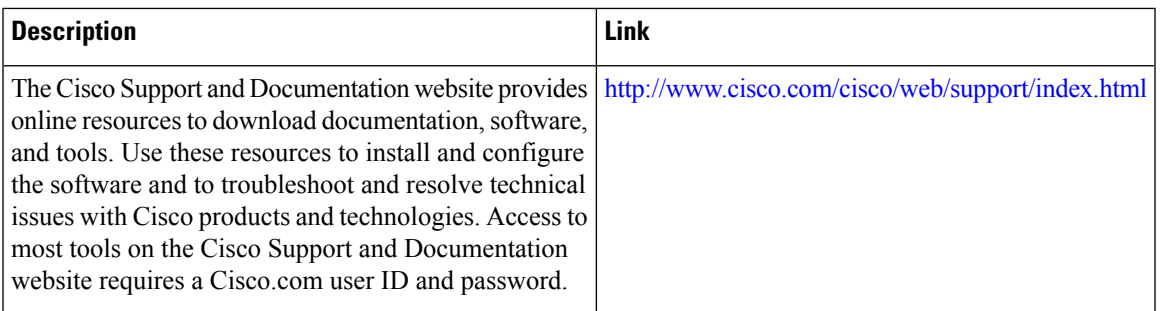

# <span id="page-8-0"></span>**Glossary**

**Cisco Express Forwarding** --A scalable, distributed, Layer 3 switching solution designed to meet the future performance requirements of the Internet and enterprise networks.

**forwarding adjacency** --A traffic engineering link (or LSP) into an IS-IS/OSPF network.

**IGP** --Interior Gateway Protocol. Internet protocol used to exchange routing information within an autonomous system. Examples of common IGPs include Interior Gateway Routing Protocol (IGRP), Open Shortest Path First ( OSPF), and Routing Information Protocol (RIP).

**IS-IS**--Intermediate System-to-Intermediate System. Open System Interconnection (OSI) link-state hierarchical routing protocol whereby Intermediate System (IS) routers exchange routing information based on a single metric to determine network topology.

**label switched path (LSP)** --A sequence of hops (R0...R*n* ) in which a packet travels from R0 to R*n* through label switching mechanisms. A switched path can be chosen dynamically, based on normal routing mechanisms, or through configuration.

**label switched path (LSP) tunnel** --A configured connection between two routers, using label switching to carry the packets.

**MPLS--** Multiprotocol Label Switching. A switching method that forwards IP traffic using a label. This label instructs the routers and the switches in the network where to forward the packets based on preestablished IP routing information.

**OSPF** --Open Shortest Path First. A link-state, hierarchical IGP routing algorithm proposed as a successor to RIP in the Internet community. OSPF features include least-cost routing, multipath routing, and load balancing. OSPF was derived from an early version of the IS-IS protocol. *See also* IS-IS.

**SPF** --Shortest Path First. A routing algorithm used as the basis for OSPF operations. When an SPF router is powered up, it initializes its routing-protocol data structures and then waits for indications from lower-layer protocols that its interfaces are functional.

**TLV** --type, length, value. A block of information embedded in Cisco Discovery Protocol advertisements.

**traffic engineering** --The techniques and processes used to cause routed traffic to travel through the network on a path other than the one that would have been chosen if standard routing methods had been applied.

**traffic engineering tunnel** --A label switched tunnel that is used for traffic engineering. Such a tunnel is set up through means other than normal Layer 3 routing; it is used to direct traffic over a path different from the one that Layer 3 routing would cause the tunnel to take.

# <span id="page-9-0"></span>**Feature Information for MPLS Traffic Engineering Forwarding Adjacency**

The following table provides release information about the feature or features described in this module. This table lists only the software release that introduced support for a given feature in a given software release train. Unless noted otherwise, subsequent releases of that software release train also support that feature.

Use Cisco Feature Navigator to find information about platform support and Cisco software image support. To access Cisco Feature Navigator, go to [www.cisco.com/go/cfn.](http://www.cisco.com/go/cfn) An account on Cisco.com is not required.

| <b>Feature Name</b>                                           | <b>Releases</b>             | <b>Feature Information</b>                                                                                                    |
|---------------------------------------------------------------|-----------------------------|----------------------------------------------------------------------------------------------------|
| <b>MPLS</b> Traffic<br>Engineering<br>Forwarding<br>Adjacency | $12.0(15)$ S                | The MPLS Traffic Engineering Forwarding Adjacency feature                                                                                                    |
|                                                               | 12.0(16)ST                  | allows a network administrator to handle a TE LSP tunnel as a<br>link in an IGP network based on the SPF algorithm.<br>In $12.0(15)$ S, this feature was introduced.<br>In $12.0(16)ST$ , this feature was integrated.<br>In $12.2(18)$ S, this feature was integrated.<br>In 12.2(18) SXD, this feature was integrated.<br>In 12.2(27)SBC, this feature was integrated. |
|                                                               | $12.2(18)$ S                |                                                                                                    |
|                                                               | $12.2(18)$ SXD              |                                                                                                    |
|                                                               | $12.2(27)$ SBC              |                                                                                                    |
|                                                               | 12.2(28)SB                  |                                                                                                    |
|                                                               | $12.4(20)$ T                |                                                                                                    |
|                                                               | Cisco IOS XE Release<br>2.3 | In $12.2(28)$ SB, this feature was integrated.                                                                                                    |
|                                                               |                             | In $12.4(20)$ T, this feature was integrated.                                                                                                    |
|                                                               |                             | In Cisco IOS XE Release 2.3, this feature was implemented on<br>the Cisco ASR 1000 Series Aggregation Services Routers.                                                                                                    |
|                                                               |                             | The following commands were modified: <b>debug mpls</b><br>traffic-eng forwarding-adjacency, show mpls traffic-eng<br>forwarding-adjacency, and tunnel mpls traffic-eng<br>forwarding-adjacency.                                                                                                    |

**Table 1: Feature Information for MPLS Traffic Engineering Forwarding Adjacency**